[Click here](http://a18814.actonsoftware.com/acton/ct/18814/e-016e-1909/Bct/l-tst/l-tst:25/ct0_0/1?sid=TV2%3AWlHWHxQGz)

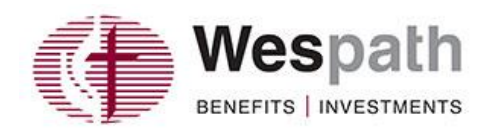

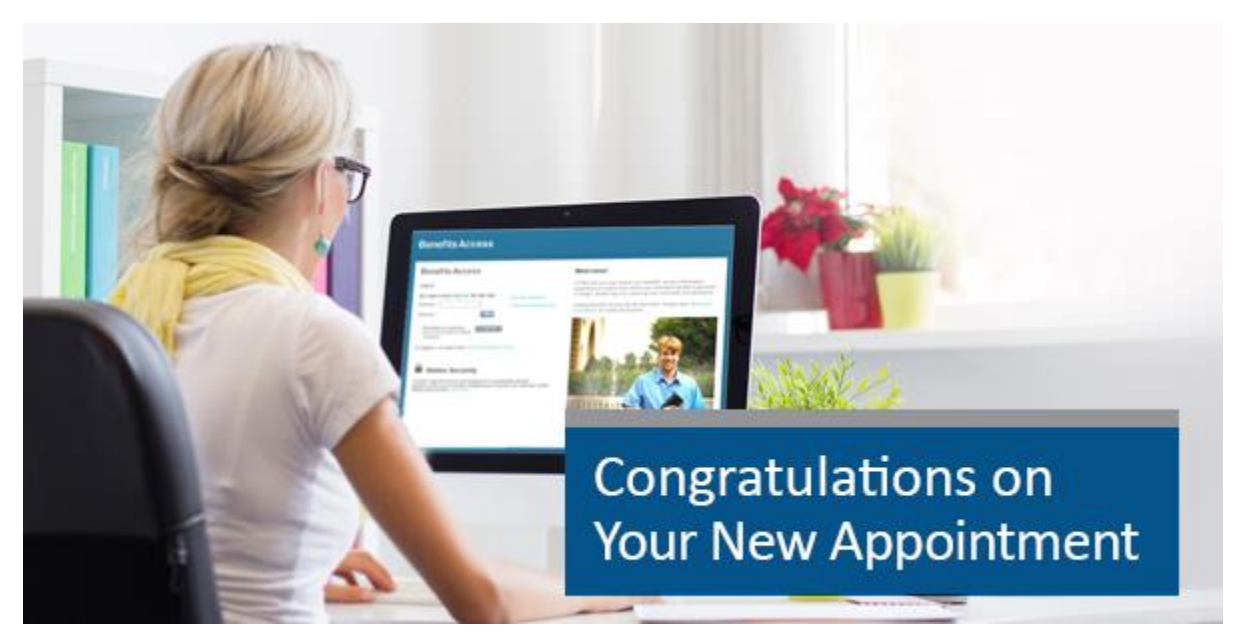

## **Now that you've settled in, make sure we have a way to keep in touch!**

We don't want you to miss important information about your benefits. Your new appointment may mean that you need to update your address, e-mail address or other contact information. And there's no faster or better way to do it than to sign on to **[Benefits Access](http://a18814.actonsoftware.com/acton/ct/18814/e-016e-1909/Bct/l-tst/l-tst:25/ct10_0/1?sid=TV2%3AWlHWHxQGz)**.

It takes only seconds to update your information—here's how:

Simply log in, then go to **Take Action** > **Update Personal Data** > **Update contact information**. Be sure to use a personal, non-Church-based, e-mail account that allows you uninterrupted access if you move and/or retire from the Church.

While you're in **[Benefits Access](http://a18814.actonsoftware.com/acton/ct/18814/e-016e-1909/Bct/l-tst/l-tst:25/ct10_1/1?sid=TV2%3AWlHWHxQGz)**, also check and/or update your beneficiary elections and their contact information by going to **Take Action** > **Update Personal Data** > **Update beneficiary designations**.

**[Read](http://a18814.actonsoftware.com/acton/ct/18814/e-016e-1909/Bct/l-tst/l-tst:25/ct9_0/1?sid=TV2%3AWlHWHxQGz)** more about how using Benefits Access can save you time.

## a general agency of The United Methodist Church

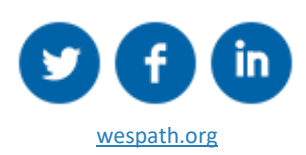

Copyright © 2019 Wespath Benefits and Investments Our address is 1901 Chestnut, Glenview, IL 60025

To contact Wespath Benefits and Investments, [click here](http://a18814.actonsoftware.com/acton/ct/18814/e-016e-1909/Bct/l-tst/l-tst:25/ct2_0/1?sid=TV2%3AWlHWHxQGz).